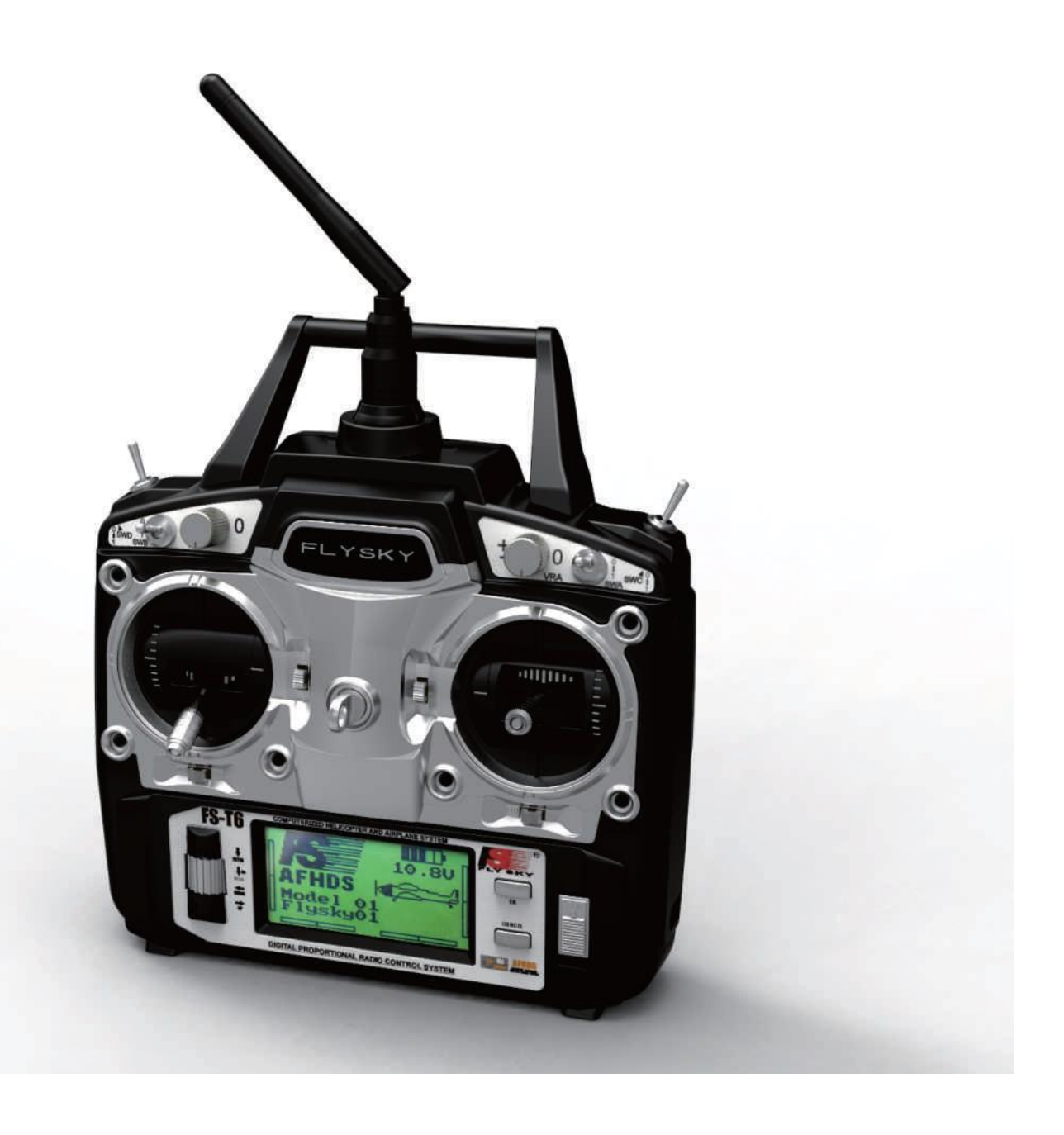

### **1. Introduction**

Благодарим Вас за выбор FlySky FS-T6 6 каналов 2,4 ГГц AFHDS компьютеризированных цифровой пропорциональна R/C самолет и вертолет системы. Если это ваш первый использования компьютеризированной системы радиосвязи, данное руководство позволит вам легко новый мир веселья и изысканность. Во всех случаях, прочитайте, пожалуйста, внимательно и полностью этом руководстве, так как оно содержит всю информацию о вашей безопасности.

### **2. Services**

Если у вас возникнут какие-либо проблемы во время эксплуатации, пожалуйста, обратитесь к данному руководству. Если проблема остается, пожалуйста, свяжитесь с местным дилером или подключитесь на наш вебсайт сервиса и поддержка: http://www.flysky-cn.com

### **4. Safety guide (Инструкция по безопасности)**

**Ø** Не летайте ночью или в плохую погоду, как дождь и грозу, а это может привести к неустойчивой эксплуатации или потере контроля.

! Прежде чем лететь, пожалуйста, убедитесь в том, что движение всех сервоприводов соответствует движениям стиков. В случае обнаружения несоответствий, пожалуйста, настройте перед полетом.

! Перед использованием, пожалуйста, опустите ручку газа в положение минимума, включите передатчик затем подключите батарею приемника.

! Последовательность остановки должна быть сначала отключите приемник батарею, а затем Выключить передатчик. Если передатчик выключен, а приемник по-прежнему работает, это может привести к неконтролируемому движению или запуск двигателя и может стать причиной аварии.

### **5. 2.4GHz System (2.4 ГГц Система)**

AFHDS означает "Автоматическая скачкообразная цифровая система смены частоты". Этой крайне сложная система радио передачи гарантирует Вам большую дальность, помехозащищенность и длительную работу батареи. Это результат многолетних исследований и испытаний и делает Sky Fly одним из мировых лидеров на рынке.

### **RF specifications:**

RF range: 2.4000-2.4835GHz Channel bandwidth: 500KHz Number of channels: 160 RF power: less than 20dBm (100mW) RF mode: AFHDS (Automatic Frequency Hopping Digital System) Modulation type: GFSK Antenna length: 26mm RX sensitivity: -105dBm

Неправильное использование этой системы радиосвязи, может привести к серьезным травмам или смерти. Пожалуйста, прочитайте данное руководство и действуйте только в соответствии с ним.

В радиодиапазоне 2,4 ГГц совершенно другое поведение, чем на ранее используемых низких частотах. Ваша модель всегда должна быть в поле зрения, как большой объект может блокировать сигнал и привести к потере управления и опасности. В 2.4GHz RF сигнал распространяется по прямой линии и не может огибать объекты на своем пути. Никогда не закрывайте антенну передатчика при эксплуатации модели, так как это значительно ухудшает качество и силу сигнала и может привести к потере управления и опасности.

Всегда включайте передатчик первый. При выключении системы, всегда выключайте приемник в первую очередь. Это чтобы избежать сбоя приемника, как он может выбрать неверный сигнал и привести к непредсказуемым движениям серв. Это особенно важно для электрических моделей, так как он может неожиданно включить двигатель и привести к травмам или смерти.

### **6. Battery charging notes**

Если ваш передатчик или приемник использует любой тип аккумуляторы, пожалуйста, проверьте их перед каждым полетом и убедитесь, что они находятся в хорошей форме и полностью заряжены. В противном случае это может привести к потере управления, травмам и смерти.

Если вы используете аккумуляторные батареи, убедитесь, что используется подходящий зарядное устройство с правильным зарядным током. В противном случае это может привести к перегреву аккумулятора, пожара или взрыва. Отключайте аккумулятор от зарядного устройства, как только он полностью заряжен. Если Вы не планируете использовать радио систему в течение длительного периода времени, извлеките батарейки из передатчика и самолетов, поскольку это может повредить их.

### **7. Transmitter specifications (описание передатчика)**

Number of channels: 6 Model type: airplane and helicopter Channel resolution: 1024 steps Power supply: 12V (1.5V AA x 8) Low voltage warning: Blinking symbol below 9.5V Buzzer alarm below 8.5V No-operation warning: The transmitter will alarm if there is no operation more than one minute. Charging jack: 3.5mm round Antenna length: 26mm Color: Black Size: 302 x 190 x 93mm Weight: 590g Certification: CE、FCC

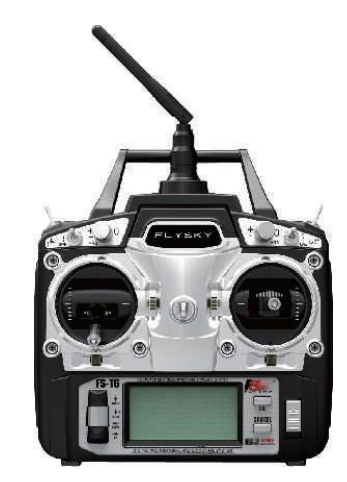

### **8. Receiver specifications (описание приемника)**

Number of channels: 6 Model type: airplane and helicopter RF receiver sensitivity: -105dBm; Modulation : GFSK System type: AFHDS Channel resolution: 1024 steps Bind port: yes Power port: yes(VCC) Power: 4.5-6.5VDC Weight: 13g Antenna length: 26mm Size: 45\*23\*9mm Color: Certification: CE、FCC. Gray (Transparent

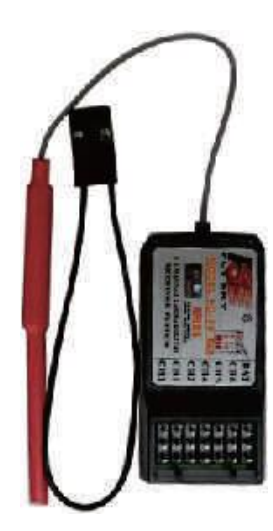

**9. Receiver and servo connections Подключение приемника и серв**

**9.01. Receiver and servo connections (aircraft) Подключение приемника и серв (самолет)**

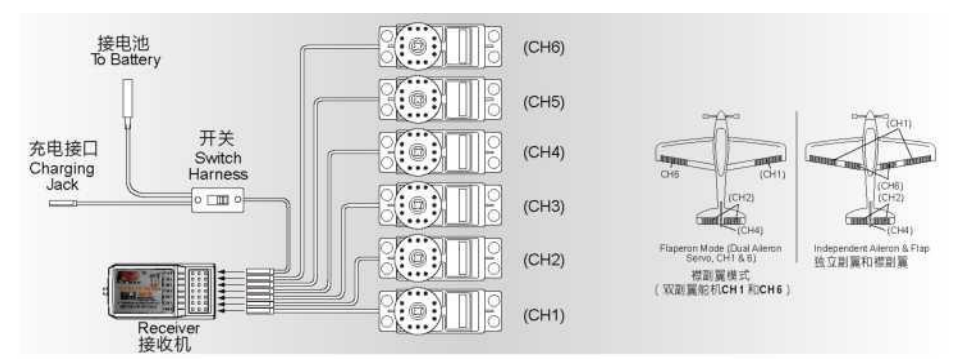

Примечание: чтобы гарантировать большую дальность связи, установите антенну приемника вертикально над любой металлической частью.

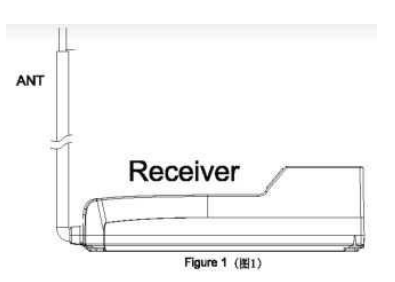

# **9.02. Receiver and servo connections(helicopter) Подключение приемника и серв (вертолет)**

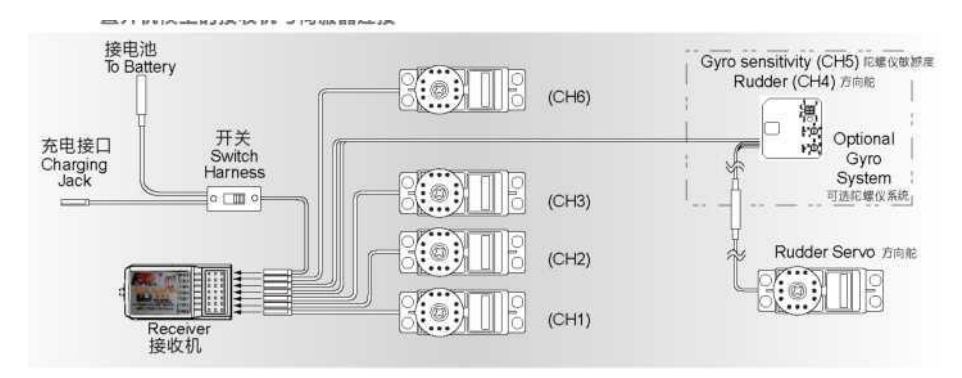

# **10. 2.4GHz Operation notes (Описание действий)**

**10.01. Binding (Бинд – привязка)**

Прилагаемый передатчик и приемник уже привязаны во время их производства, поэтому вам не нужно это делать. Если вы будете использовать другой передатчик или приемник, вы должны сначала связать их перед использованием, как описано ниже:

1. Установите батарею передатчика и выключите его.

2. Подключите перемычку привязки в порт для батареи приемника.

3. Подключите аккумулятор приемника в любой канал. Красный светодиод мигает, указывая, что он находится в режим привязки.

4. Нажмите и удерживайте кнопку Bind передатчика и включите его.

- 5. Красный светодиод приемника должны перестать мигать, что означает успешную привязку.
- 6. Отсоедините батарею приемника.
- 7. Выключите, затем снова включите передатчик.

8. Подключите все сервоприводы к приемнику, а затем подключите аккумулятор.

9. Проверьте как работают все сервоприводы.

10. Если что-то неправильно, повторите эту процедуру с самого начала.

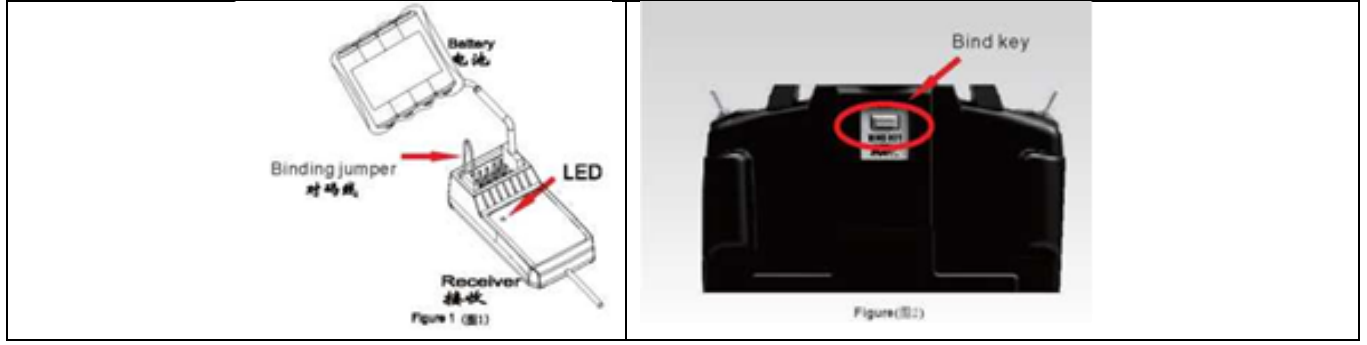

## **10.02. Adjustment of the antenna (Настройка антенны)**

**Настройки антенны:** есть два правильных способов для настройки антенны. Пожалуйста, строго соблюдайте изложенные ниже, как показывают результаты теста - это самый безопасный и наиболее эффективный способ управления Вашей моделью.

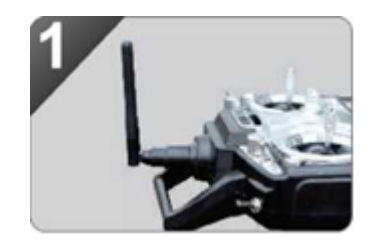

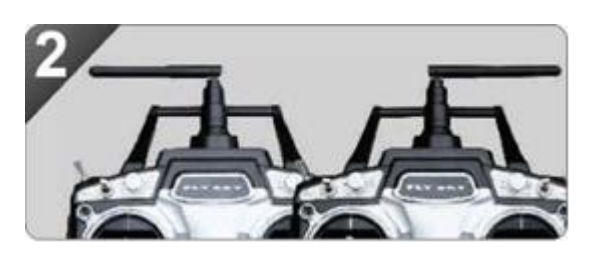

### **10.03. Power on (Включение)**

1. Соединить все детали

2. Включить передатчик 3. Подключить батарею приемника 4. Горящий красный светодиодный индикатор указывает на наличие сигнала передатчика 5. Пользоваться

1. Отключить батарею приемника

2. Выключить передатчик

Power on Tx power ON Rx power ON

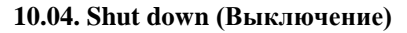

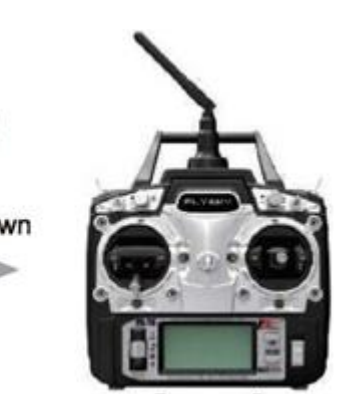

Tx power off

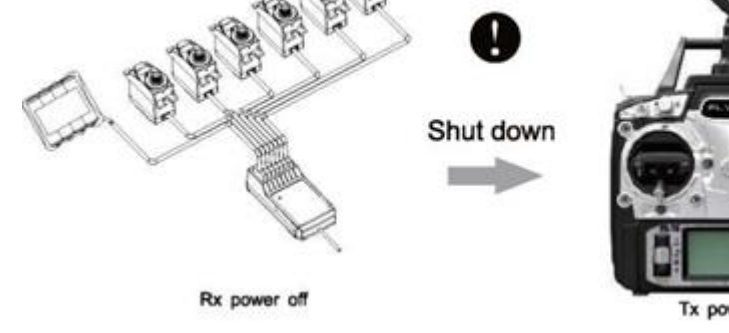

### **11. Definition of key functions (Описание ключевых функций)**

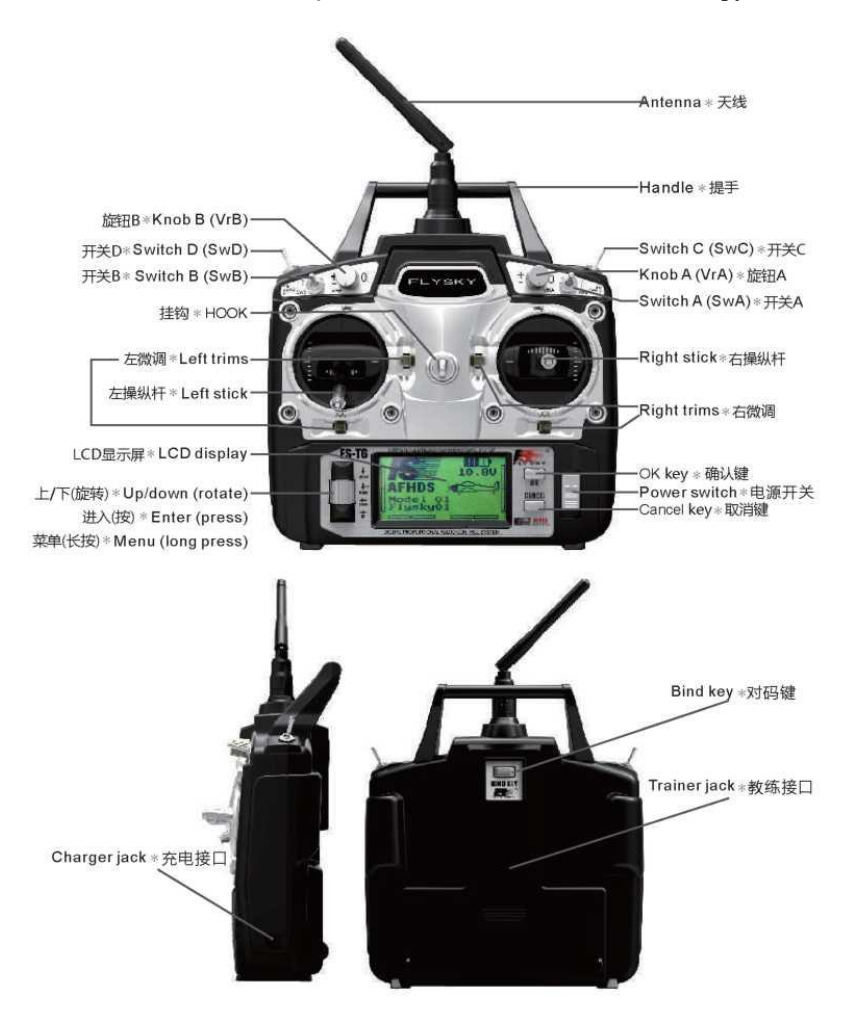

### **12. Warning (Предупреждение)**

Для вашей безопасности, 4 выключатели передатчика должны быть в положении off, когда включаете передатчик. Если нет, то предупреждение на экране будет отображаться до тех пор, пока все переключатели не будут находиться в правильном положении.

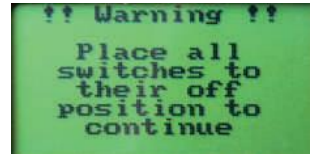

### **13. Main screen (Главное окно)**

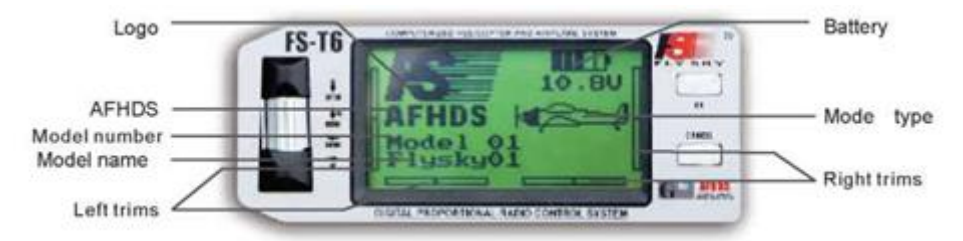

Кроме FlySky логотипа и тип модуляции (AFHDS), на главном экране отображается следующая информация:

1. Выбранный Номер модели (от 1 до 20): 20 различных моделей, могут быть сохранены в передатчике, что позволяет вам мгновенно переключиться на 20 различных моделей.

2. Название модели: каждая модель может быть названа 8-символным именем, которое позволит вам легко распознать модели.

3. Изображение самолета или вертолета, которое указывает Тип выбранной модели.

4. Четыре электронных планки позиции.

5. Состояние батареи и напряжение. Индикатор состояния аккумулятора начнет мигать, когда напряжение батареи падает ниже 9,5. Ниже 8,5 будет сигнализировать бипер.

### **14. Main menu (Главное меню)**

Главное меню разделено на два основных раздела: система и функции.

Системное меню позволяет Вам настроить передатчик и управлять 20 моделями. Функциональное меню используется для настройки каждой модели в отдельности. Для входа в Главное меню нажмите и удерживайте кнопку "Enter". Используйте поворотные кнопки "вверх" и "вниз", чтобы выбрать нужный раздел и нажмите клавишу "Enter". Затем используйте поворотные кнопки "вверх" и "вниз", чтобы выбрать нужное подменю и снова нажмите "Enter". Большинство из следующих экранов работают по этой простой схеме:

1. Используйте клавиши "Enter", чтобы выбрать параметр для изменения.

2. Используйте поворотные кнопки "вверх" и "вниз", чтобы изменить значение выбранного параметра.

3. Нажмите клавишу "OK", чтобы выйти и сохранить новое значение.

4. Нажмите кнопку "отмена" или клавишу для выхода без сохранения новых параметров.

Чтобы вернуться к предыдущему экрану, нажмите кнопку "отмена". Можно повторять эту операцию до выхода в главный экран.

### **15. System settings (Системные настройки)**

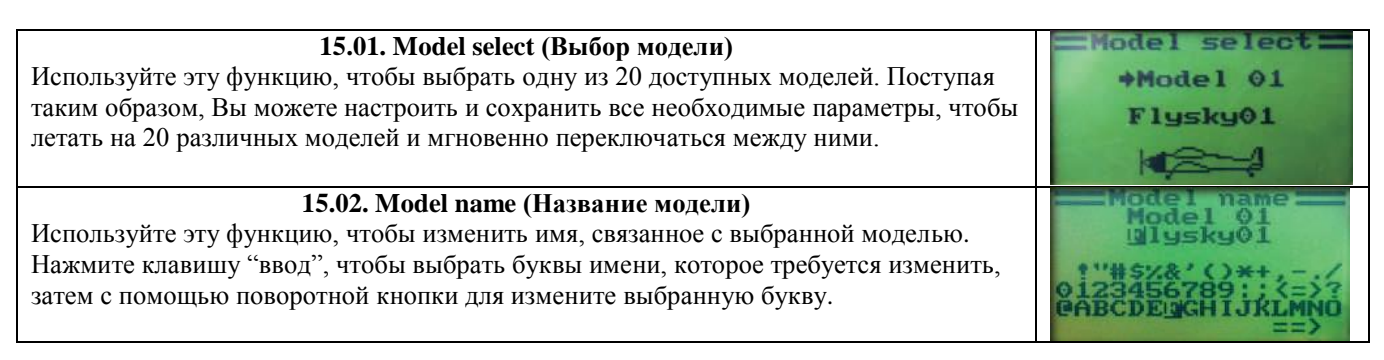

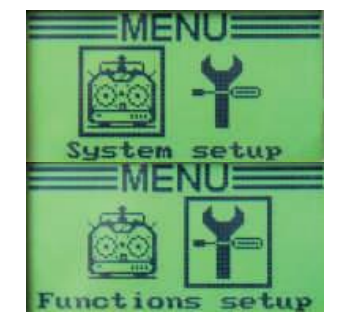

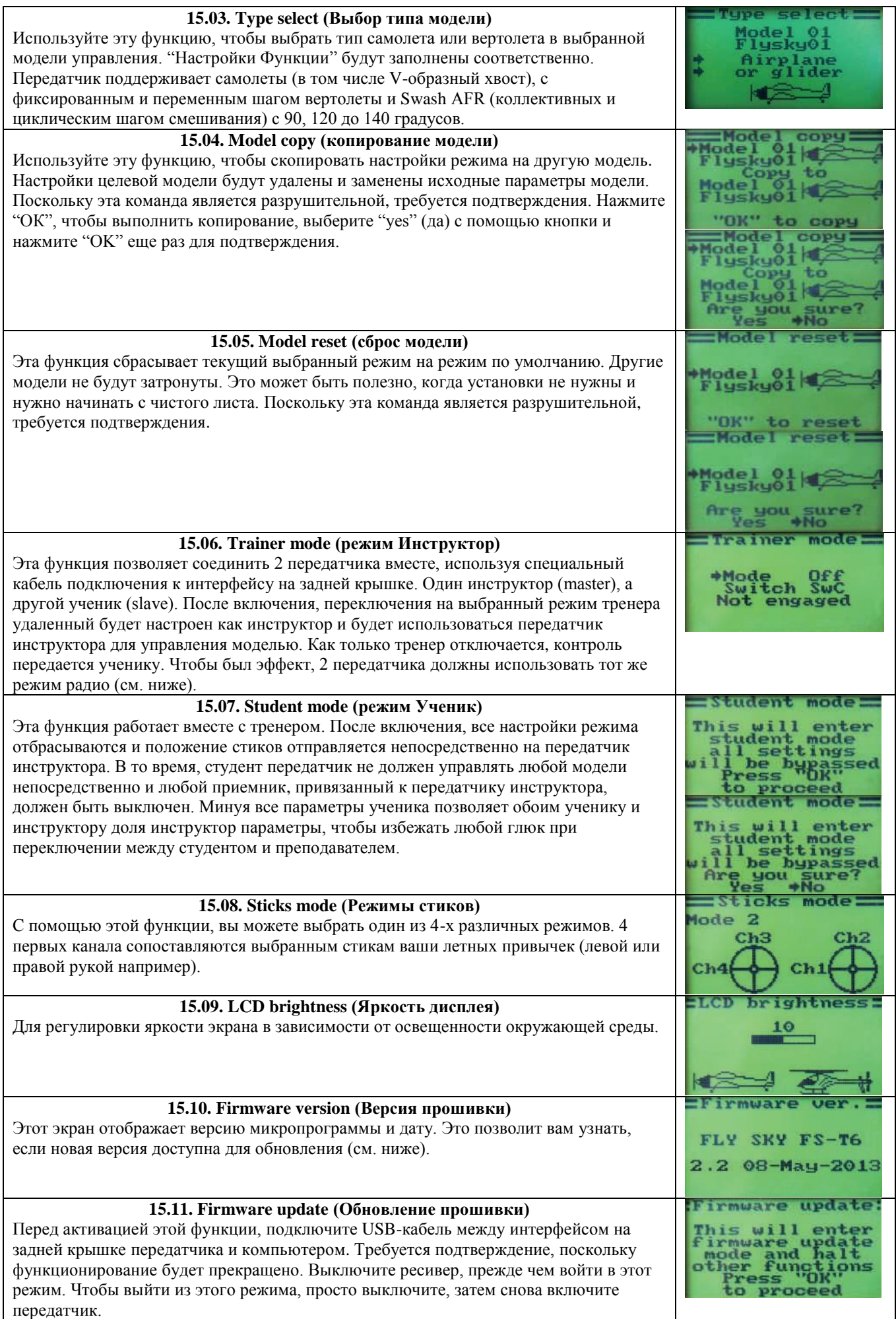

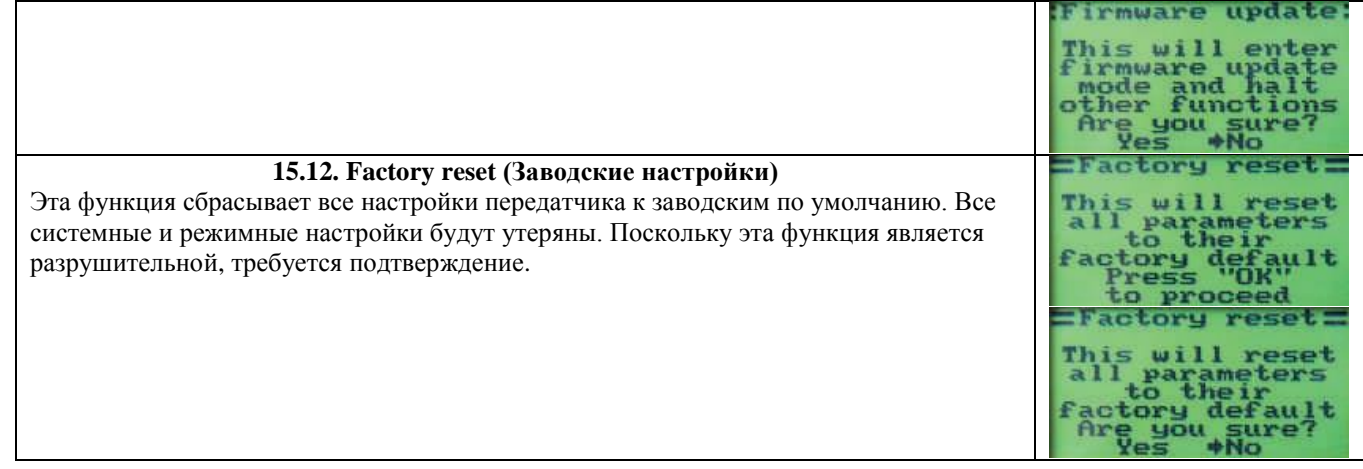

# **16. Functions settings (Функциональные настройки)**

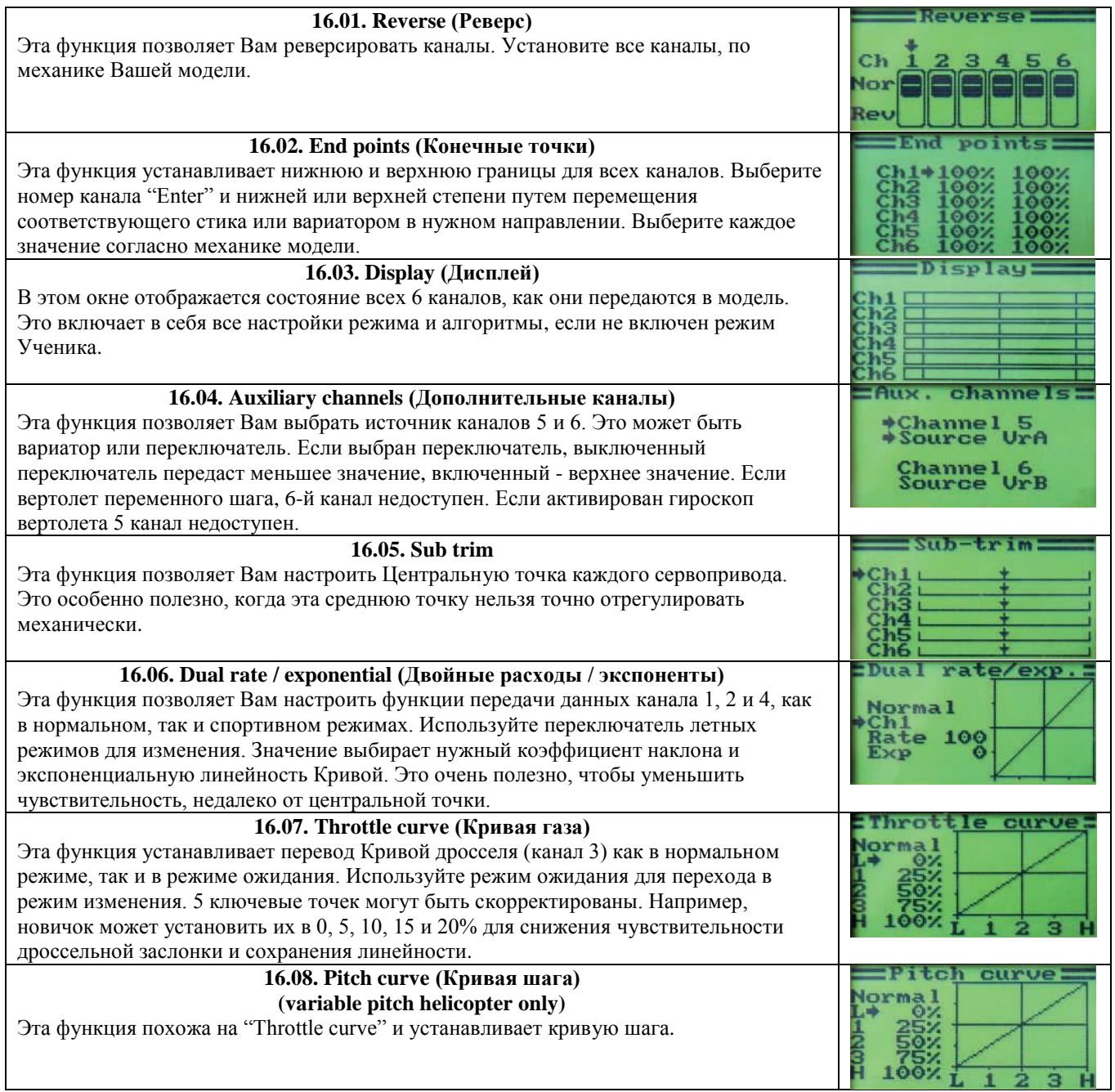

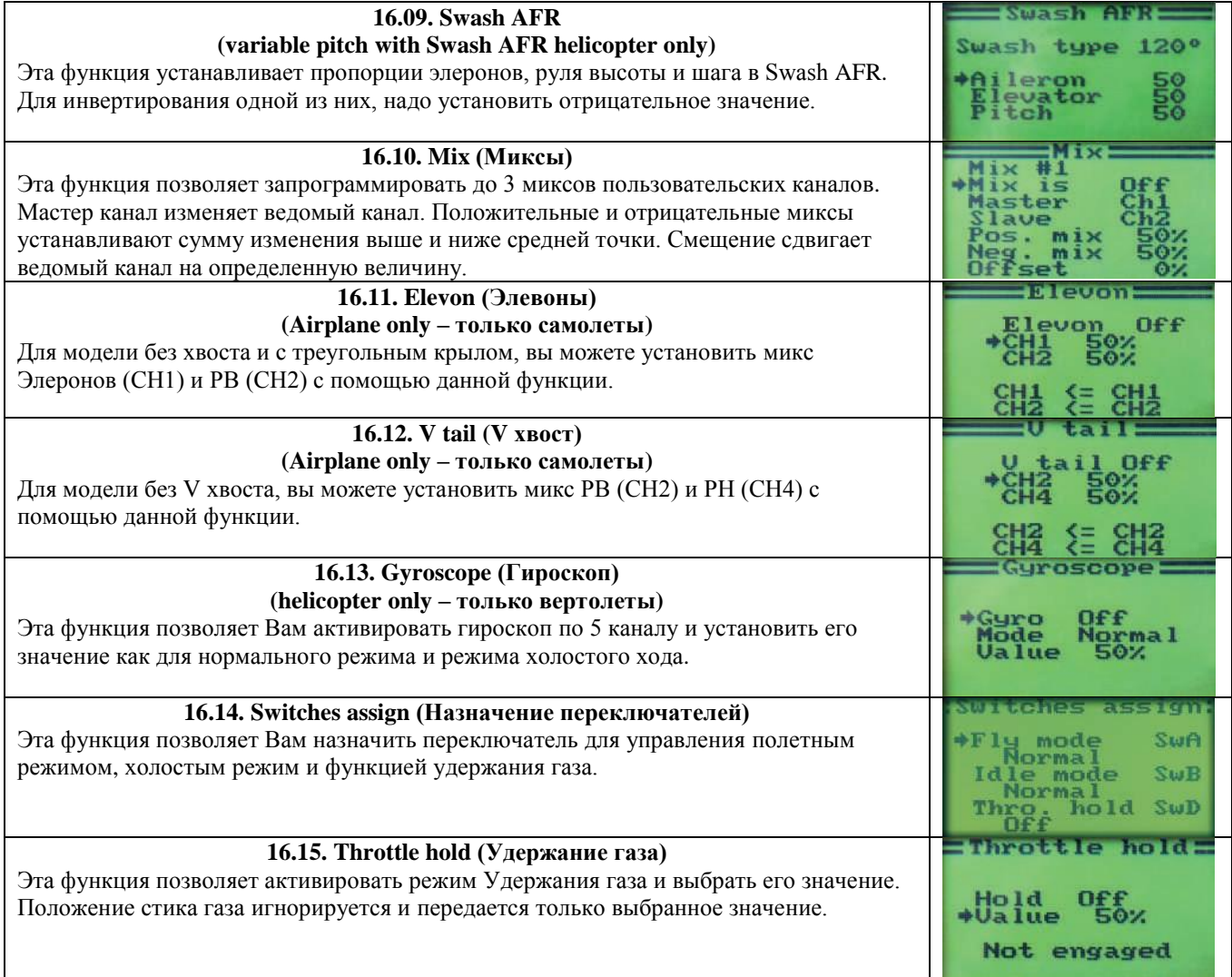